## Lab Sheet 10: Code Front-End

### ในปฏิบัติการนี้นักศึกษาจะได้เรียนรู้การสร้างหน้าเว็บต้นแบบสำหรับ Project

### การออกแบบหน้าเว็บต้นแบบ

1. โครงสร้างหลักของหน้าเว็บเป็นดงัน้ี

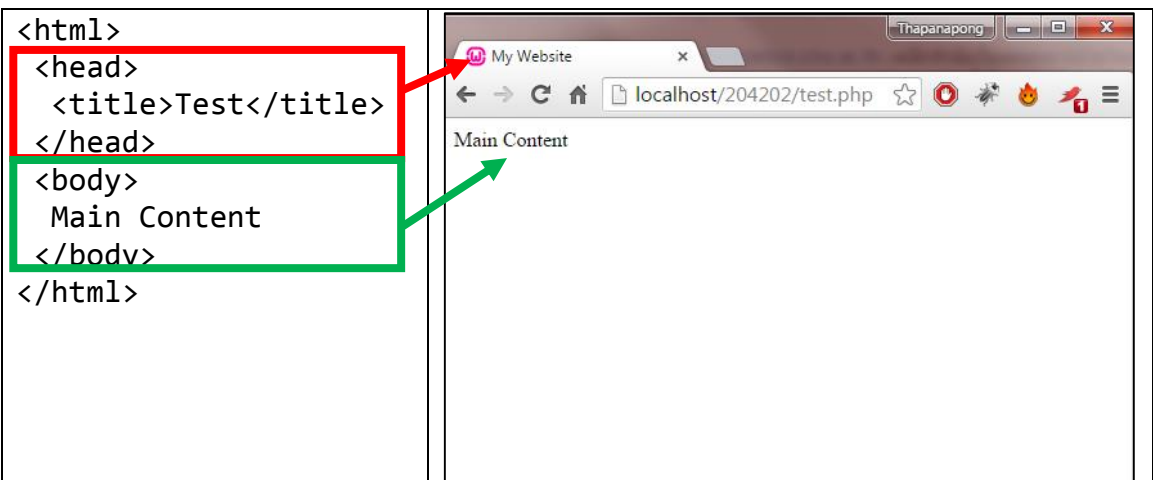

ทุกอยา่ งที่อยใู่ น Tag title จะแสดงผลในส่วนหวัของ Web Browser

ทุกอยา่ งที่อยใู่ น Tag body จะแสดงผลในส่วนของเน้ือที่หลกัใน Web Browser

่ 2. จัดสรรพื้นที่ในหน้าเว็บให้แต่ละส่วนที่เราออกแบบมา โดยใช้การสร้างตารางเป็นตัวแบ่ง ซึ่งเรา

สามารถกา หนดความกวา้งและความสูงของแต่ละพ้ืนที่ได้

```
<html>
 <head>
  <title>My Website</title>
 </head>
 <body>
  <table border=1>
   <tr>
   <td colspan=2 width=800 height=80>Logo</td>
  \langle/tr>
   <tr>
   <td width=160 height=600>Menu</td>
  <td>Show Product</td>
  \langle/tr>
   </table>
 </body>
</html>
```
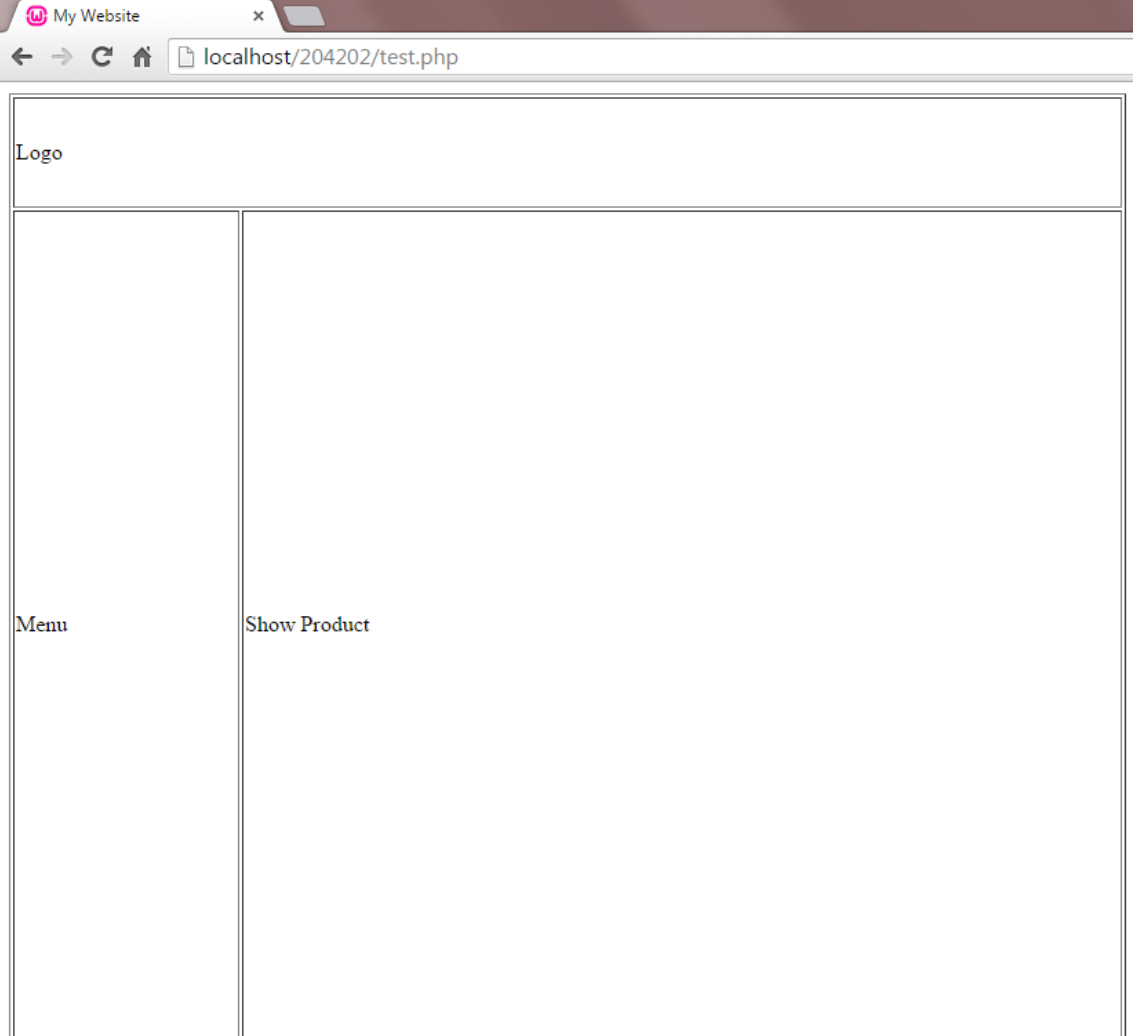

ส าหรับการผสานเซลล์ เราจะเพิ่ม Attribute rowspan ของ Tag td ในกรณีที่จะผสานเซลลใ์นแนวต้งั และ Attribute colspan ในกรณีที่จะผสานเซลล์ในแนวนอน เราจะลบ Tag td ของเซลล์ที่ถูกผสาน ออกไป

แนะนำให้กำหนด Border เป็น 1 ตอนปรับแต่งโครงสร้างเพื่อจะได้เห็นขอบเขตง่าย หลังจากนั้นก็ค่อย ปรับเป็น 0 หรือตามที่เหมาะสม

3. สร้างเมนูและลิงก์เพื่อให้สามารถเชื่อมโยงไปหน้าต่าง ๆ ของเว็บได้

# การบ้านในวันนี้

- 1. ให้นักศึกษาสร้างฐานข้อมูล
- 2. ให้นักศึกษาสร้างหน้าเว็บต้นแบบ โดยสามารถคลิกลิงก์ไปยังหน้าต่าง ๆ ของ Project ได้

#### ข้อควรระวัง

1. งานชิ้นน้ีไม่ตอ้งส่งแต่เป็นส่วนหน่ึงของProject